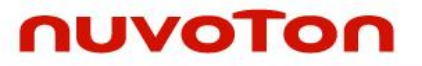

# **ARM® ARM926EJ-S Based 32-bit Microprocessor**

# **NuMaker-emWin-N9H26 User Manual**

*The information described in this document is the exclusive intellectual property of Nuvoton Technology Corporation and shall not be reproduced without permission from Nuvoton.*

*Nuvoton is providing this document only for reference purposes of NuMicro microcontroller based system design. Nuvoton assumes no responsibility for errors or omissions.*

*All data and specifications are subject to change without notice.*

For additional information or questions, please contact: Nuvoton Technology Corporation.

[www.nuvoton.com](http://www.nuvoton.com/)

# **Table of Contents**

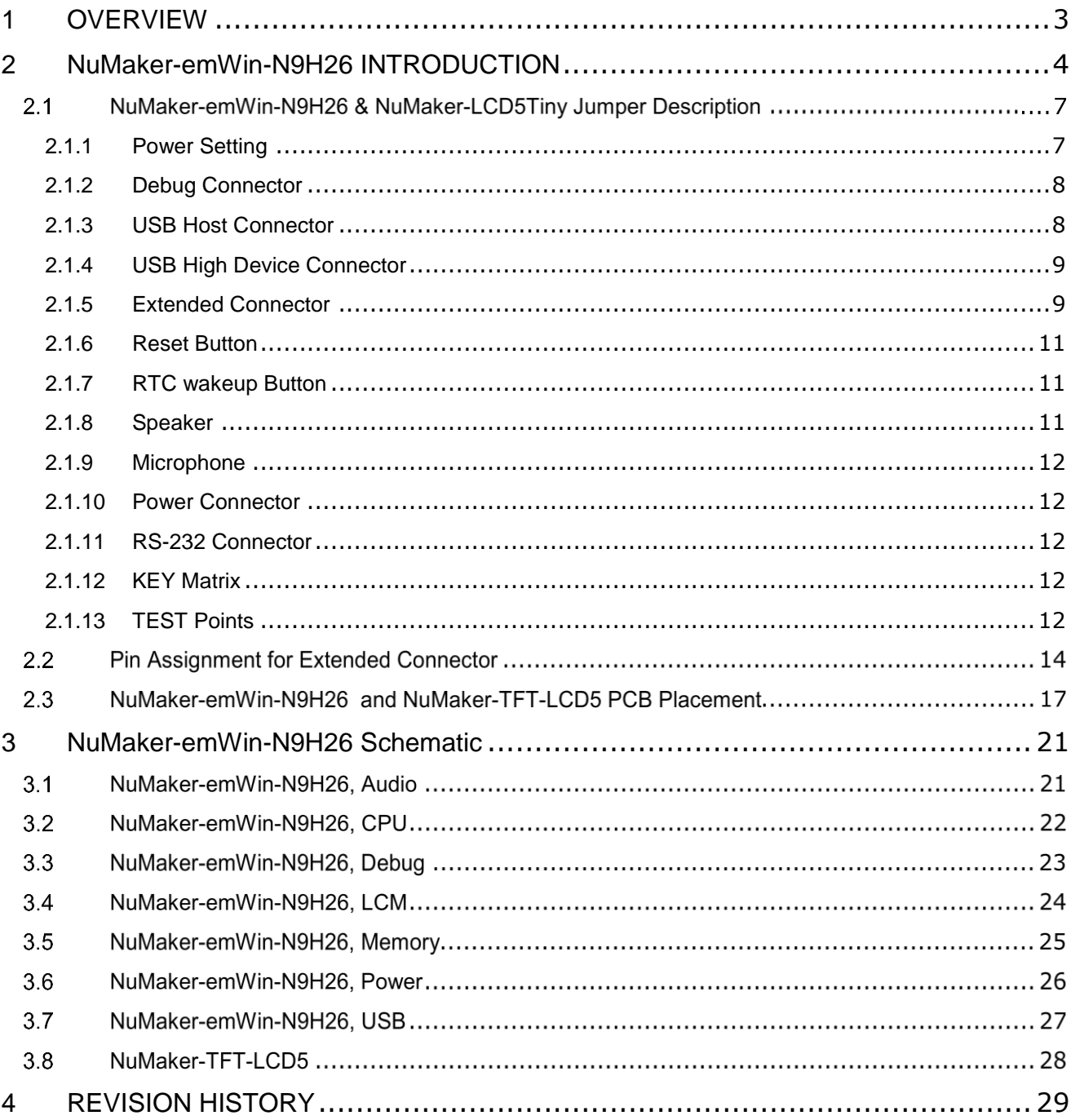

## <span id="page-2-0"></span>**1 OVERVIEW**

The NuMaker-emWin-N9H26 is the specific development tool for N9H26 series. Users can use NuMaker-emWin-N9H26 to develop and verify the application program easily.

The NuMaker-emWin-N9H26 includes two portions. One is NuMaker-emWin-N9H26 main board and the other is NuMaker-TFT-LCD5 LCM display board. The NuMaker-emWin-N9H26 is the N9H26 series evaluation board and NuMaker-TFT-LCD5 is support Pixel Format 480(RGB)/272 display Adaptor.

The N9H26 is built on the ARM926EJ-S CPU core and is integrated with USB2.0 HS Host/Device, NAND/eMMC/SD/SDIO/SPI host controller, video codec (H.264), Jpeg codec, 32-channel SPU (Sound Processing Unit), ADC, DAC and AAC accelerator for saving the BOM cost in various kinds of application needs to the best choice.

## <span id="page-3-0"></span>**2 NUMAKER-EMWIN-N9H26 INTRODUCTION**

The NuMaker-emWin-N9H26 uses the ARM926EJ-S CPU core as the target micrprocessor.

The NuMaker-emWin-N9H26 is similar to other development boards. Users can use it to develop and verify applications to emulate the real behavior. The NuMaker-emWin-N9H26 can be a real system controller to design users' target systems, supports USB2.0 Host/Device high speed interface, microphone, audio headphone out, audio amplifier, speaker out, JTAG interface, SPI Flash and RS-232 interface.

NuMaker-TFT-LCD5 is a LCM display with touch panel adaptor, it is supporting Pixel Format 480(RGB)/272 resolutions.

The NuMaker-emWin-N9H26 development connects JTAG port to your target system (via JTAG adaptor tool) and allows you to program and debug embedded programs on the target hardware.

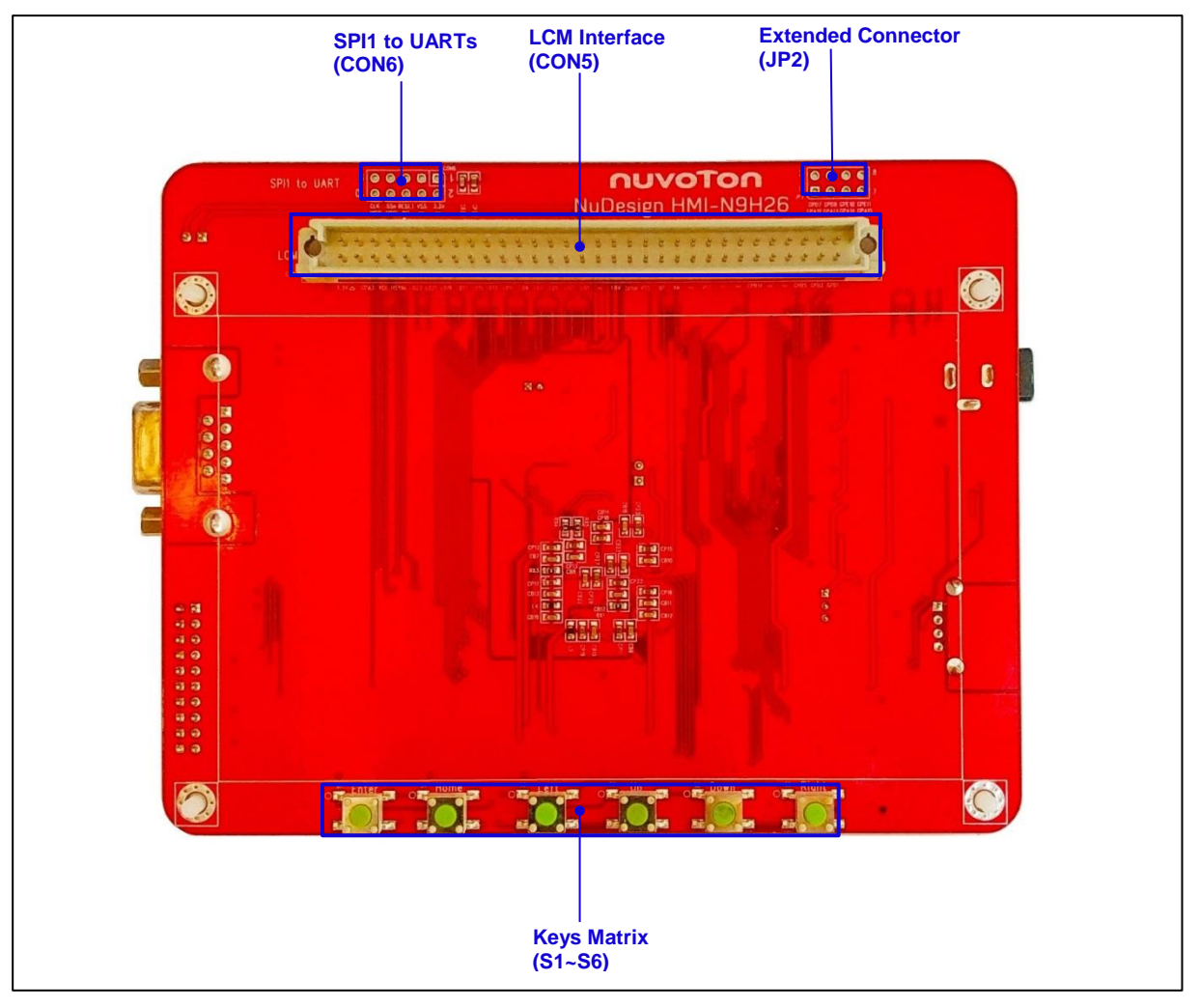

Figure 2-1 NuMaker-emWin-N9H26 PCB Board (Front)

# **NuMaker-emWin-N9H26**

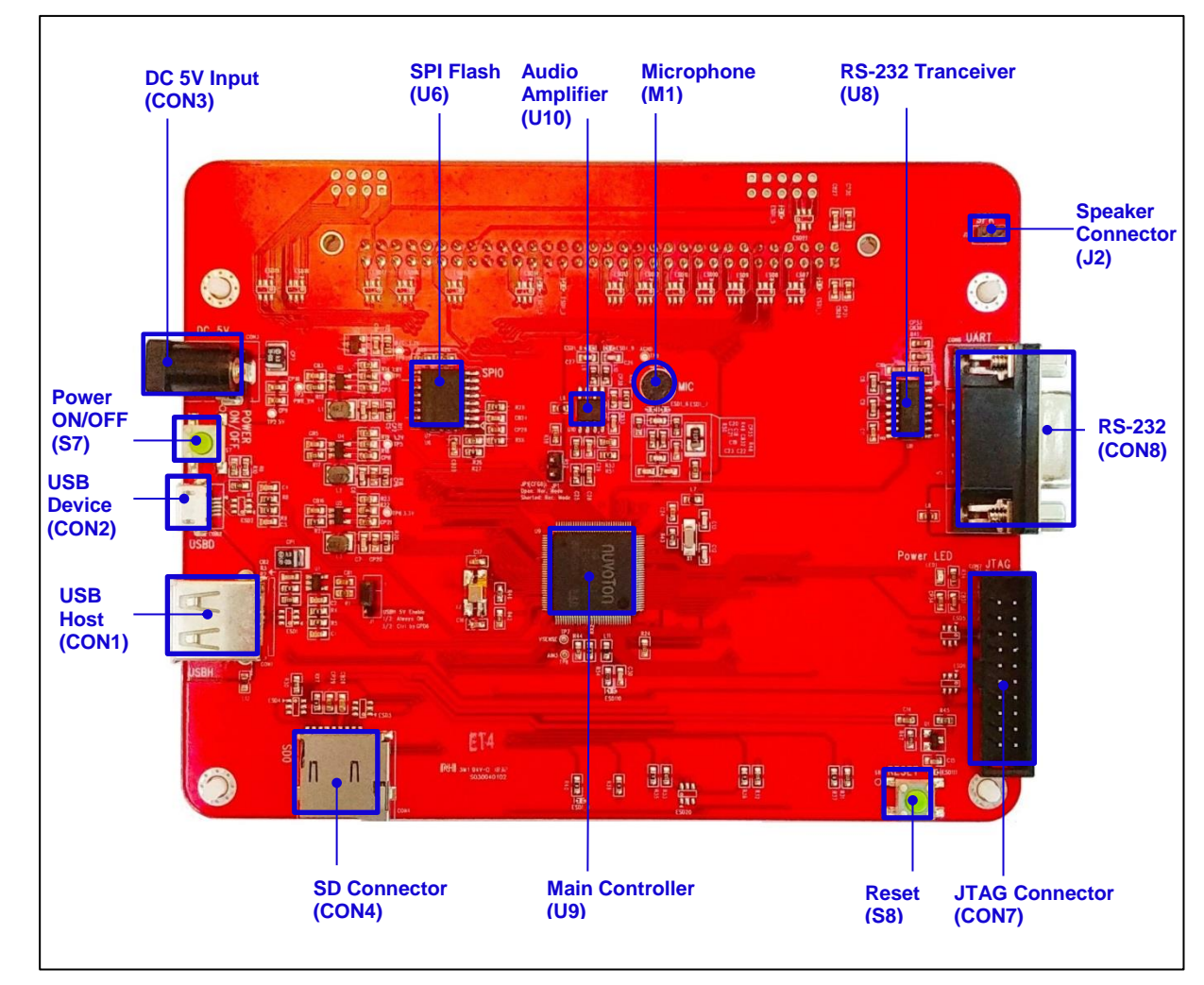

Figure 2-2 NuMaker-emWin-N9H26 PCB Board (Back)

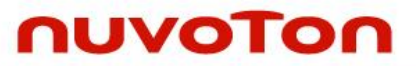

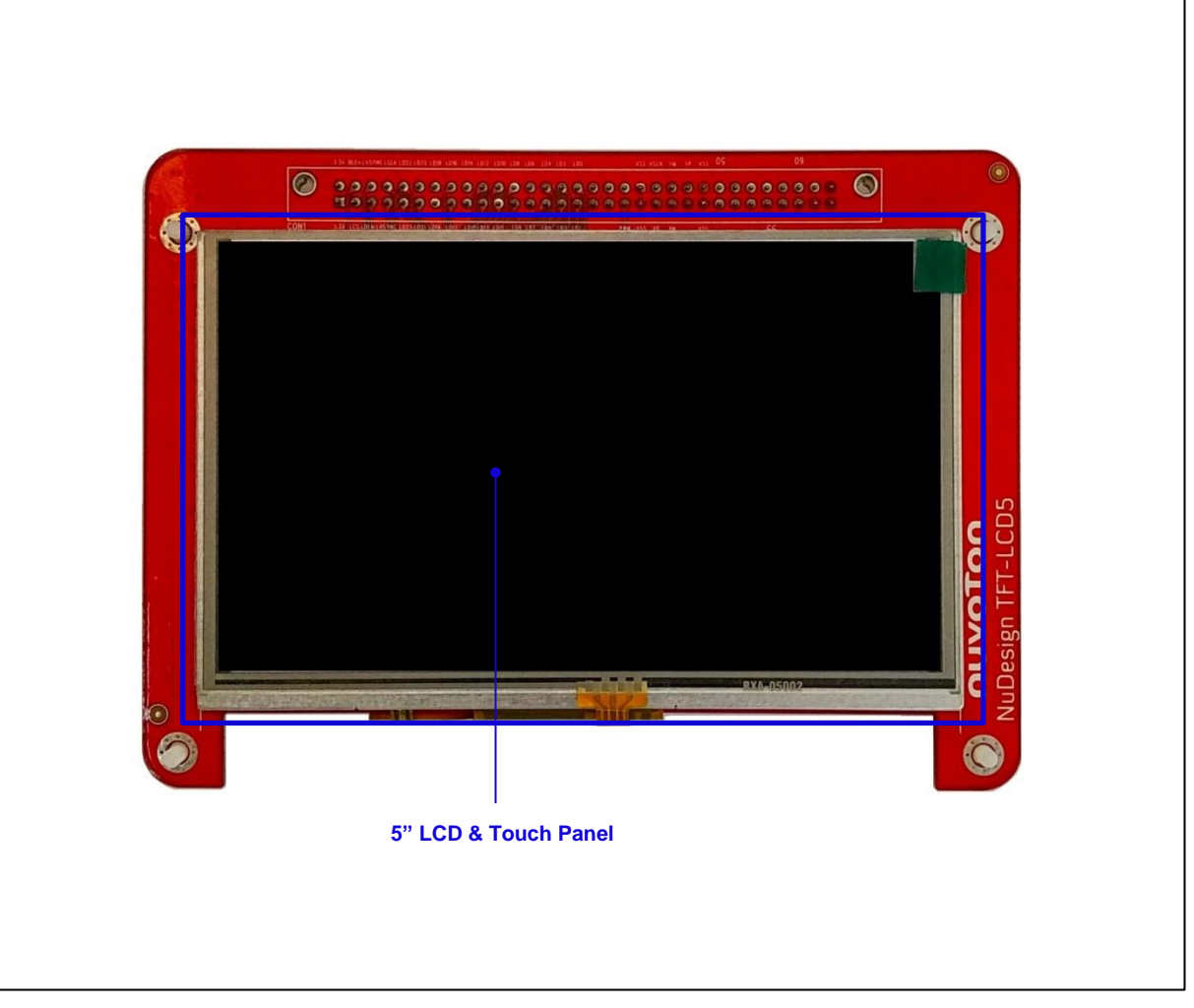

Figure 2-3 NuMaker-TFT-LCD5 PCB Board (Front)

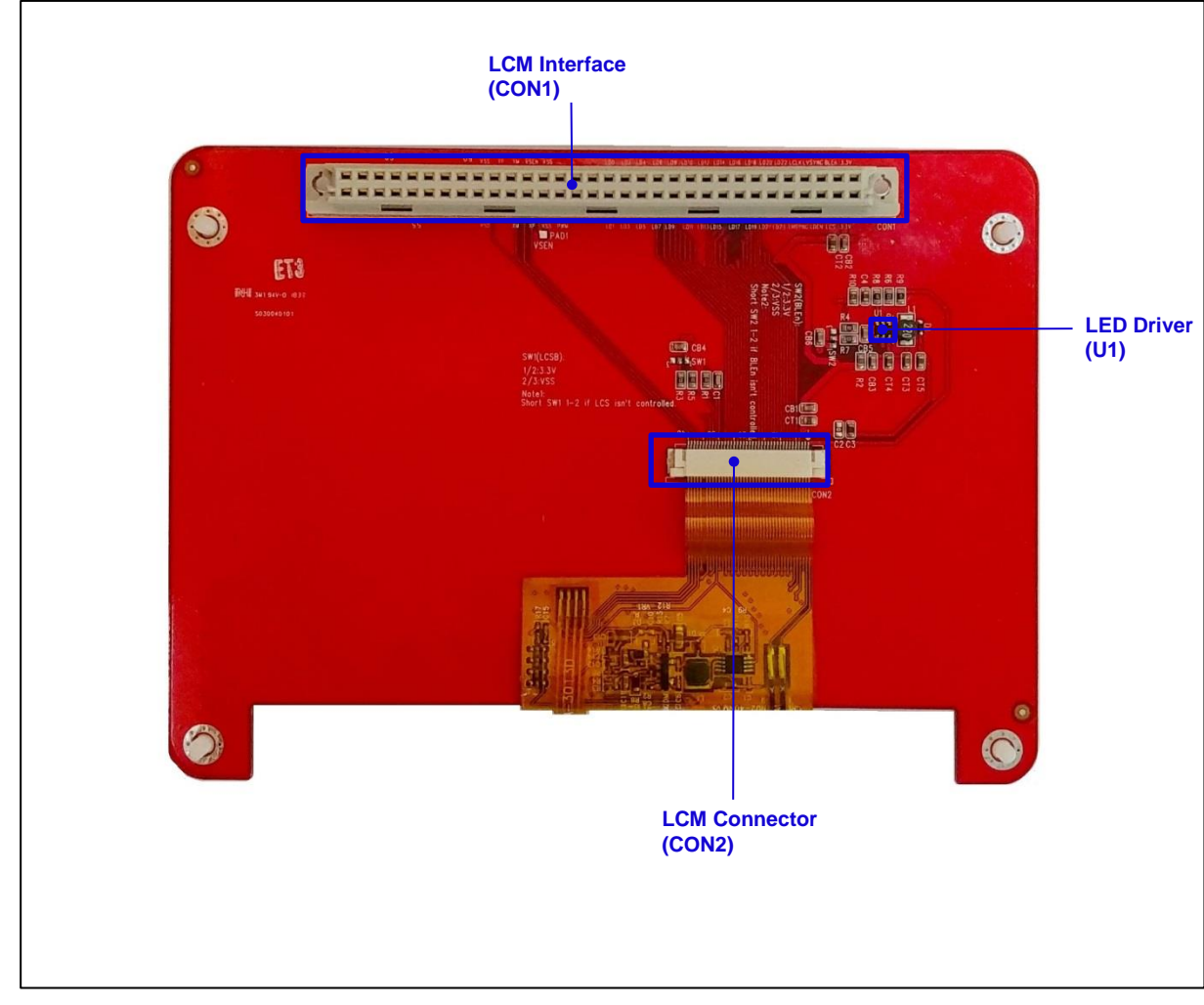

Figure 2-4 NuMaker-TFT-LCD5 PCB Board (Back)

# **NuMaker-emWin-N9H26 & NuMaker-LCD5Tiny Jumper Description**

The NuMaker-emWin-N9H26 is the specific development tool for NuMaker-emWin-N9H26 series. Users can use NuMaker-emWin-N9H26 to develop and verify the application program easily.

The NuMaker-emWin-N9H26 includes two portions. One is NuMaker-emWin-N9H26 and the other is NuMaker-TFT-LCD5. The NuMaker-emWin-N9H26 is the evaluation board and NuMaker-TFT-LCD5 is its Debug Adaptor. Thus, users do not need other additional ICE or debug equipment.

## <span id="page-6-0"></span>**2.1.1 Power Setting**

- CON3: VDD5V Voltage connecter in NuMaker-emWin-N9H26
- CON5's Pins 1 & 2: DVDD33 Voltage connector in NuMaker-emWin-N9H26
- CON5's Pins 39, 40, 47 & 48: Power ground in NuMaker-emWin-N9H26
- CON5's Pins 35 & 36: DVDD18 Voltage connector in NuMaker-emWin-N9H26
- CON1's Pins 1 & 2: VD33 Voltage connector in NuMaker-TFT-LCD5

CON1's Pins 39, 40, 47 & 48: Power ground in NuMaker-TFT-LCD5

### ● Boot Select:

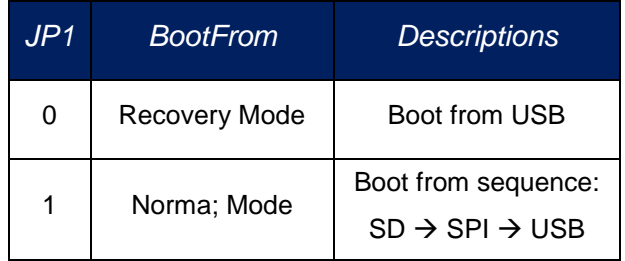

## <span id="page-7-0"></span>**2.1.2 Debug Connector**

- JP1: Shorted for Recovery Mode
- CON5: Connector in target board (NuMaker-emWin-N9H26) for connecting with LCM Module board (NuMaker-TFT-LCD5)
- CON7: Connector in JTAG ICE adaptor for connecting with a target board (NuMakeremWin-N9H26)

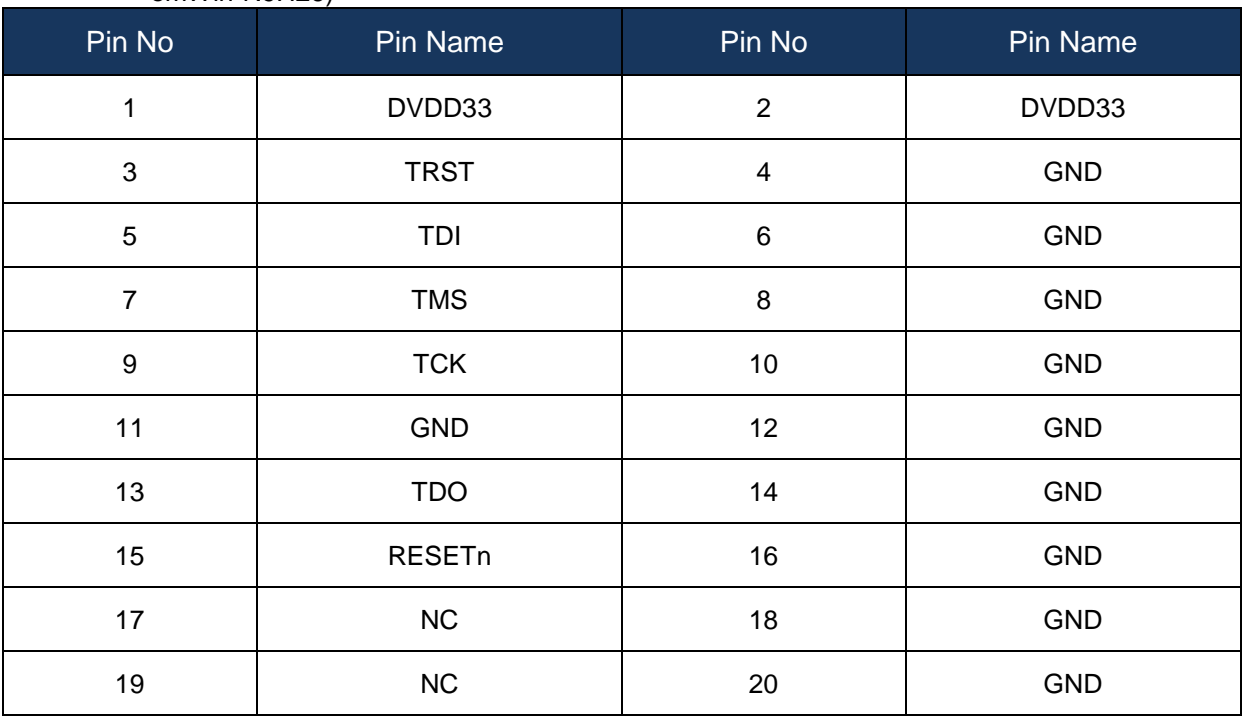

# <span id="page-7-1"></span>**2.1.3 USB Host Connector**

- CON1: USB A type Connector in NuMaker-emWin-N9H26 USB host function connected to USB device
- $\bullet$  J1: USB host power support selection

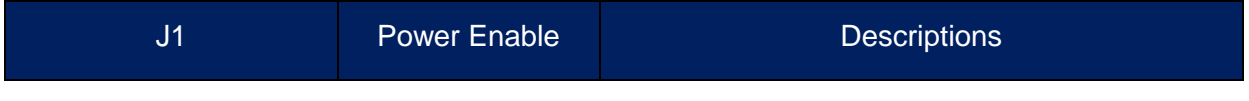

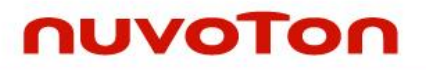

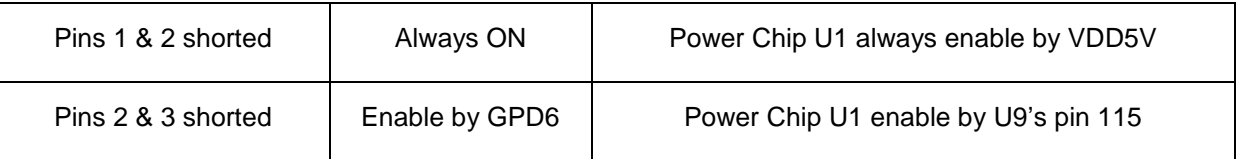

### <span id="page-8-0"></span>**2.1.4 USB High Device Connector**

 CON2: Mini USB Connector in NuMaker-emWin-N9H26 USB device high speed function connected to PC USB port

#### <span id="page-8-1"></span>**2.1.5 Extended Connector**

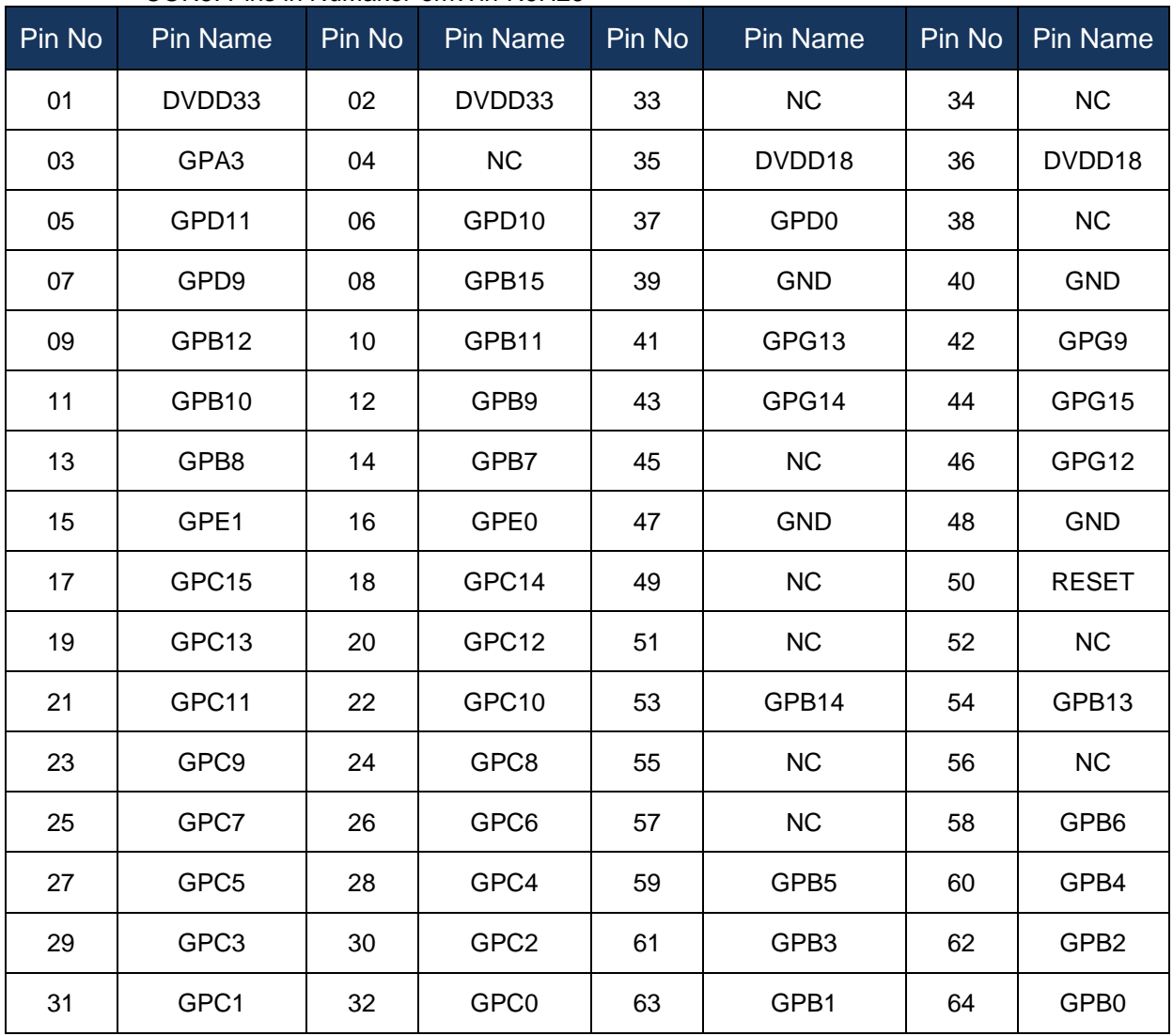

● CON5: Pins in NuMaker-emWin-N9H26

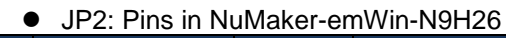

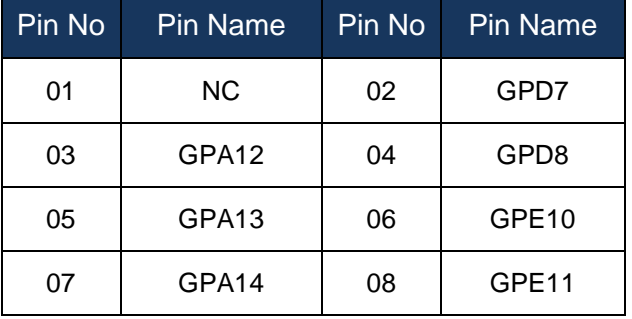

## ● CON6: SPI2UART in NuMaker-emWin-N9H26

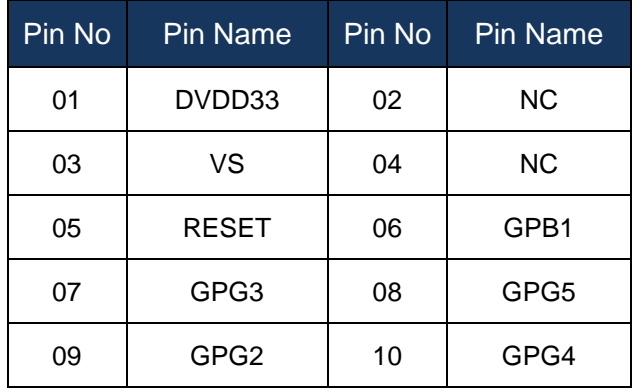

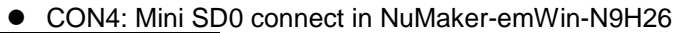

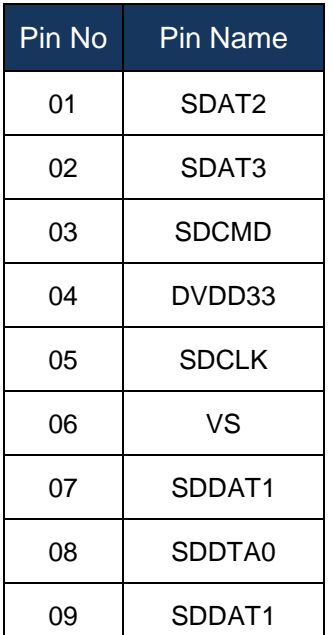

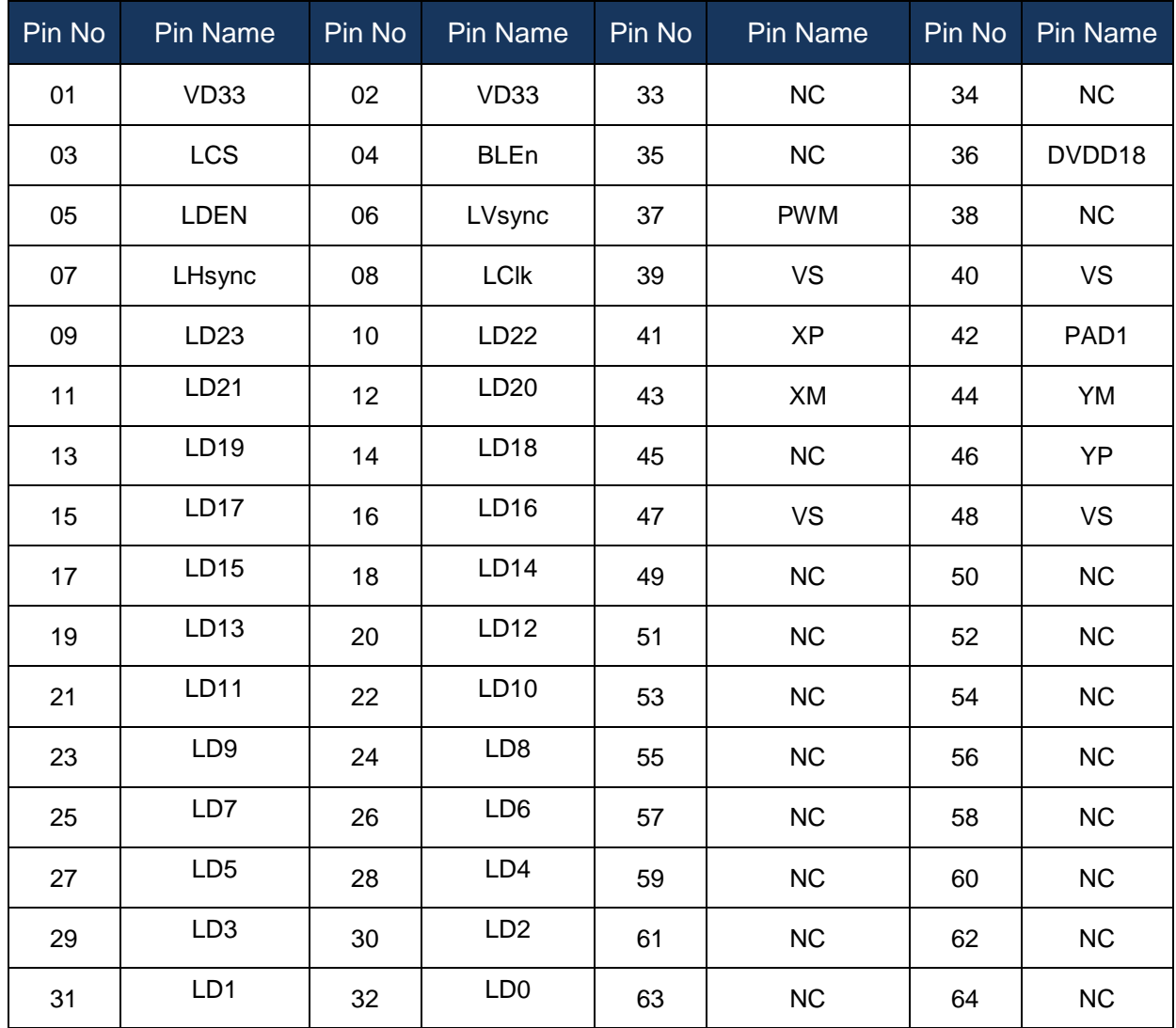

● CON1: Pins in NuMaker-TFT-LCD5

## <span id="page-10-0"></span>**2.1.6 Reset Button**

● S8: Reset button in NuMaker-emWin-N9H26

## <span id="page-10-1"></span>**2.1.7 RTC wakeup Button**

● S7: RTC wakeup button in NuMaker-emWin-N9H26,

### <span id="page-10-2"></span>**2.1.8 Speaker**

J2: Power Amplifier speaker connect in NuMaker-emWin-N9H26.

### <span id="page-11-0"></span>**2.1.9 Microphone**

 M1: External electret condenser microphone connect in NuMaker-emWin-N9H26, Pin 1 for positive connect and pin 2 for negative connect.

### <span id="page-11-1"></span>**2.1.10 Power Connector**

CON3: 5 VCC connector in NuMaker-emWin-N9H26

### <span id="page-11-2"></span>**2.1.11 RS-232 Connector**

 CON8: Supply TIA/EIA-232-F voltage levels TXD & RXD signals in NuMaker-emWin-N9H26

### <span id="page-11-3"></span>**2.1.12 KEY Matrix**

S1~S6: Key combination with Columns(GPB3 & 2) & Rows(GPB6, 5 & 4)

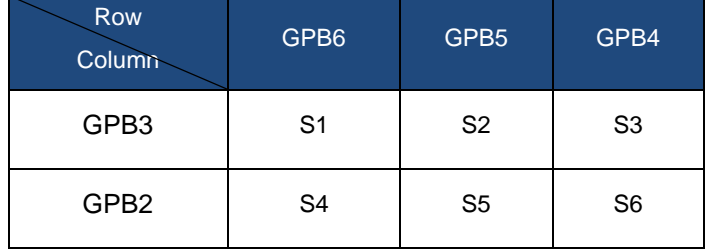

## <span id="page-11-4"></span>**2.1.13 TEST Points**

● TP1~TP9: Test Points in NuMaker-emWin-N9H26

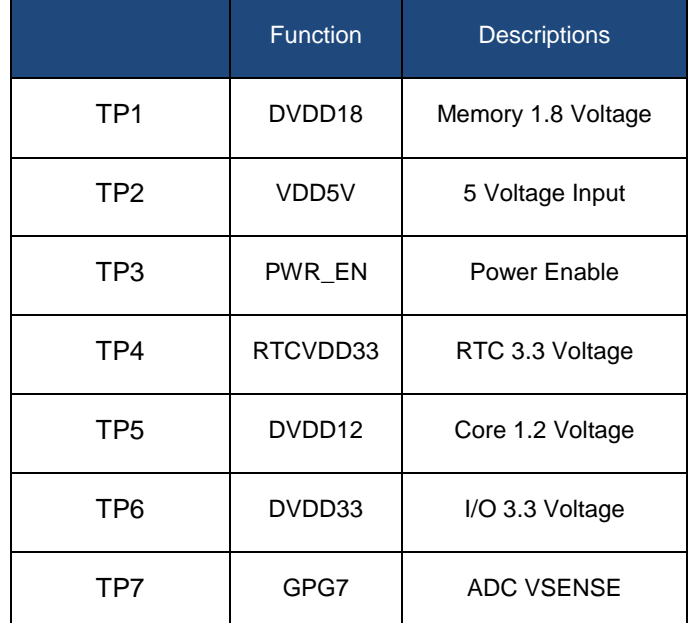

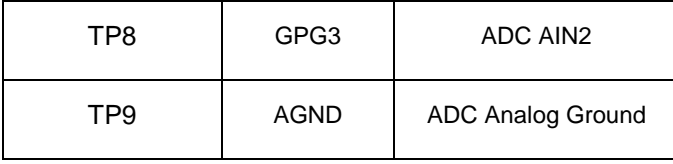

# **Pin Assignment for Extended Connector**

The NuMaker-emWin-N9H26 provides N9H26K51N on board and the each pin assign dedicated function as table below:

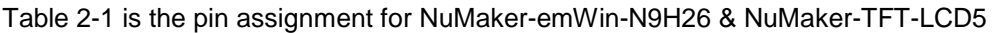

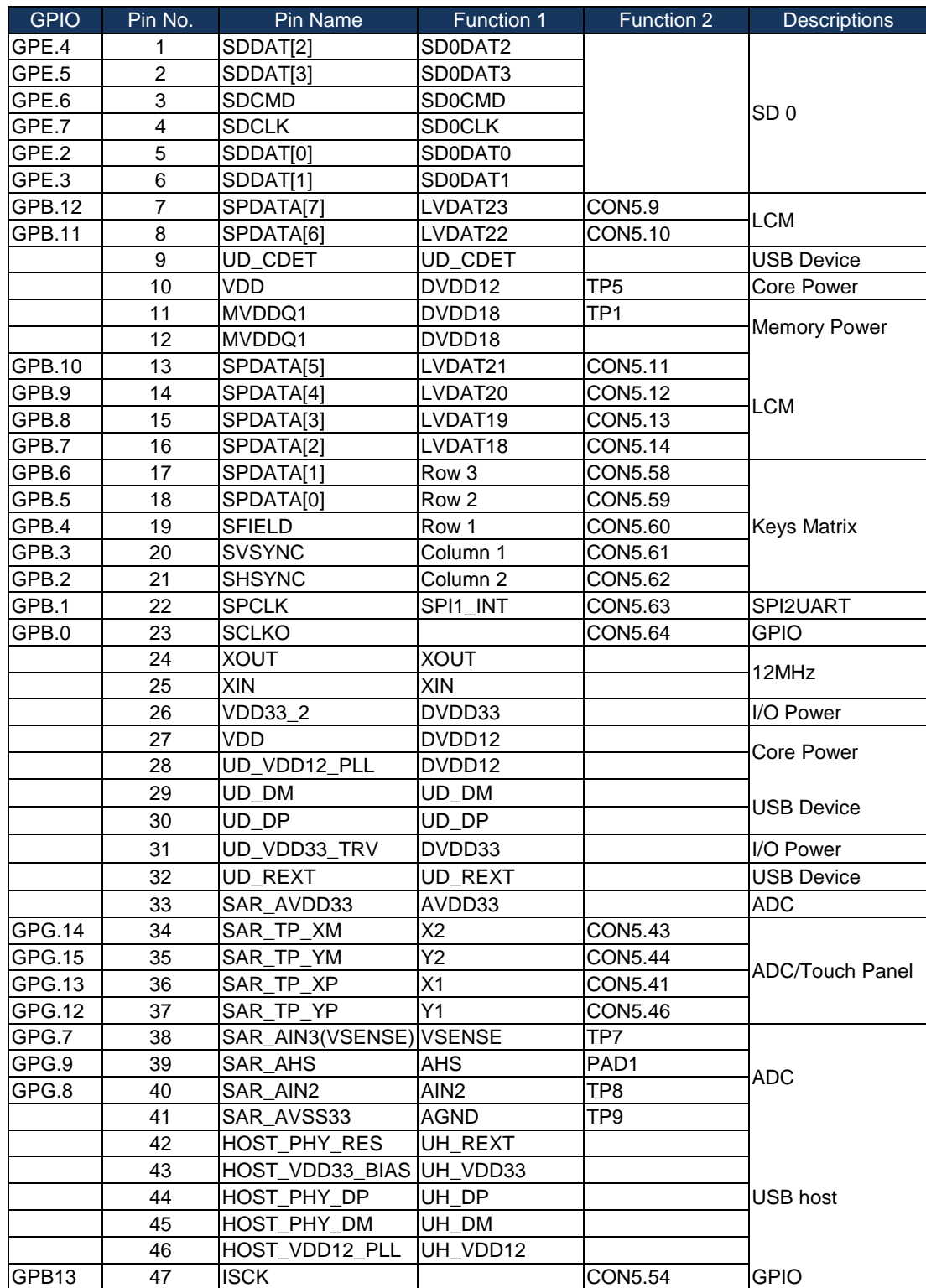

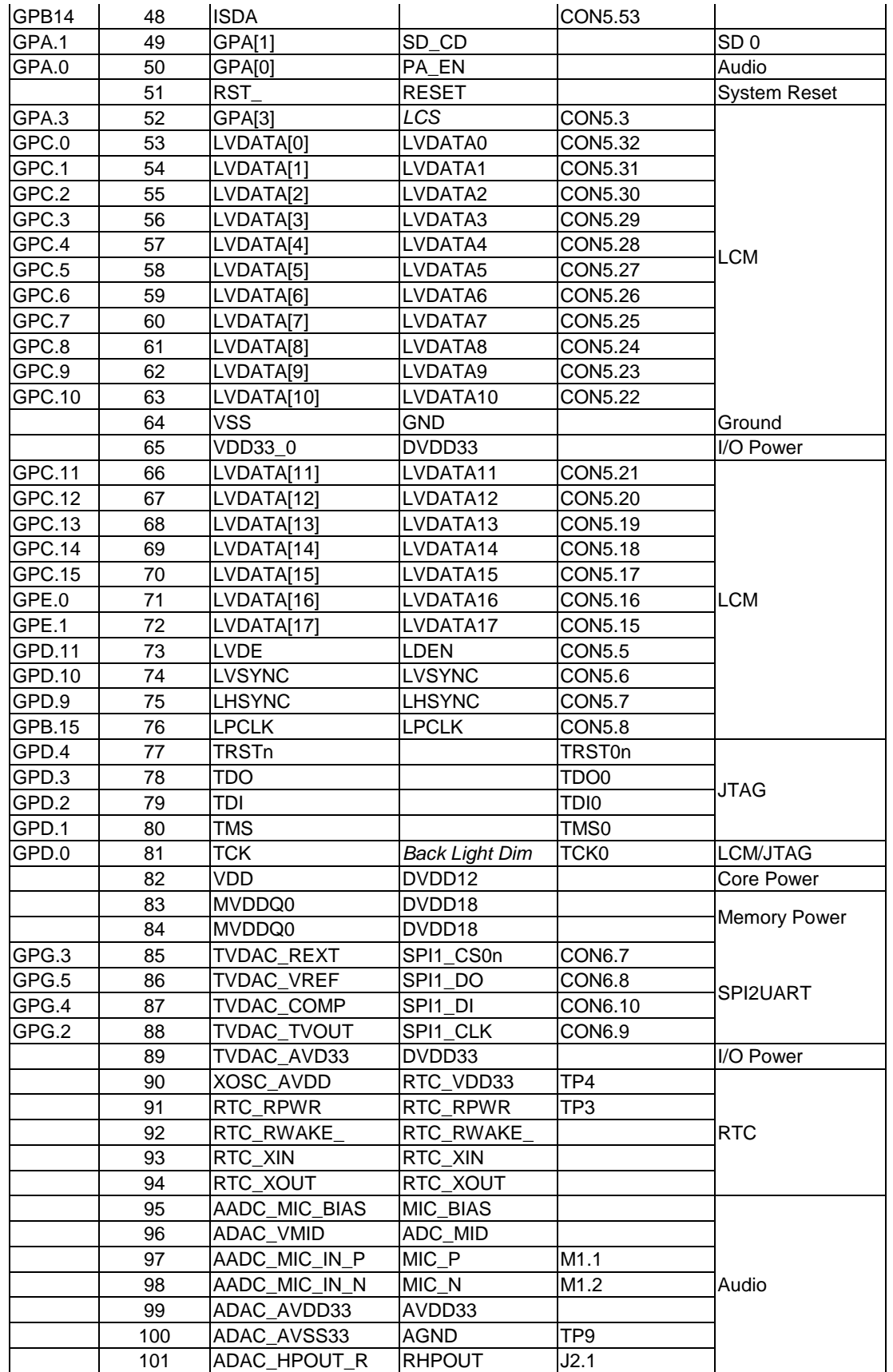

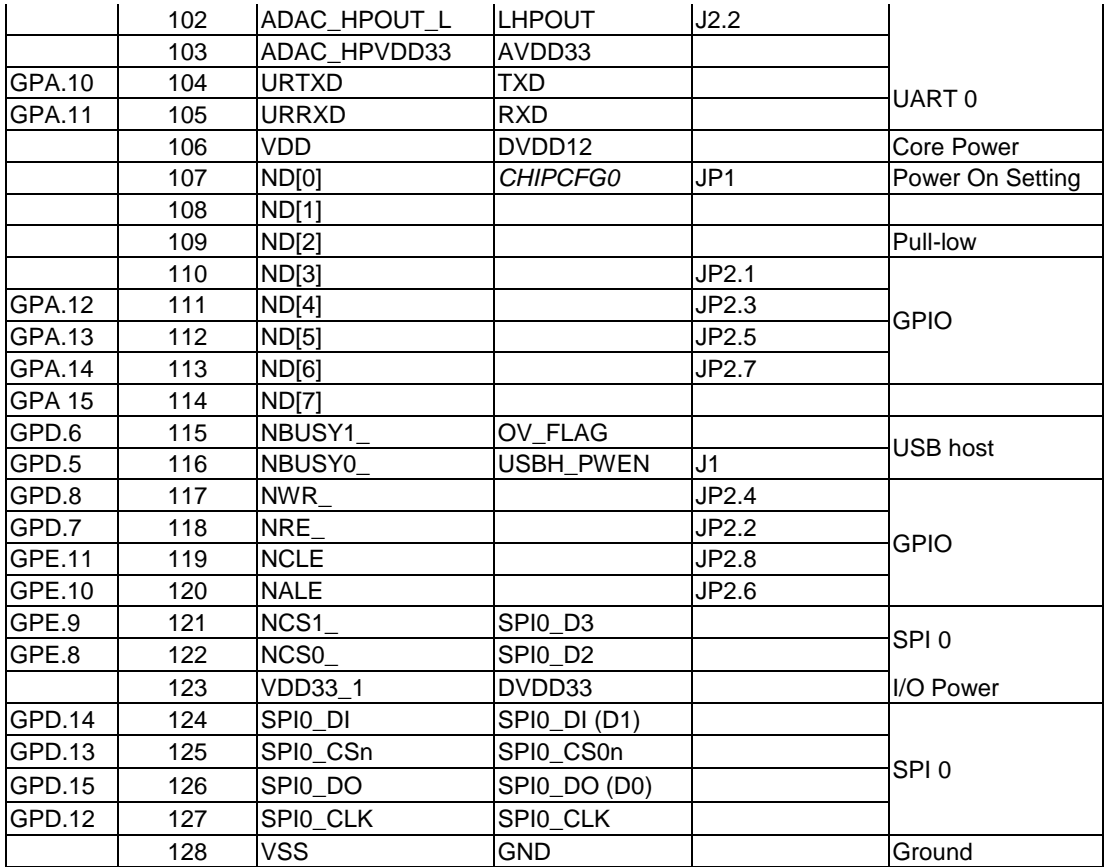

<span id="page-15-0"></span>Table 2-1 Pin Assignment for N9H26K51N

## **NuMaker-emWin-N9H26 and NuMaker-TFT-LCD5 PCB Placement**

Users can refer to Figure 2-5 through Figure 2-8 for the NuMaker-emWin-N9H26 PCB placements.

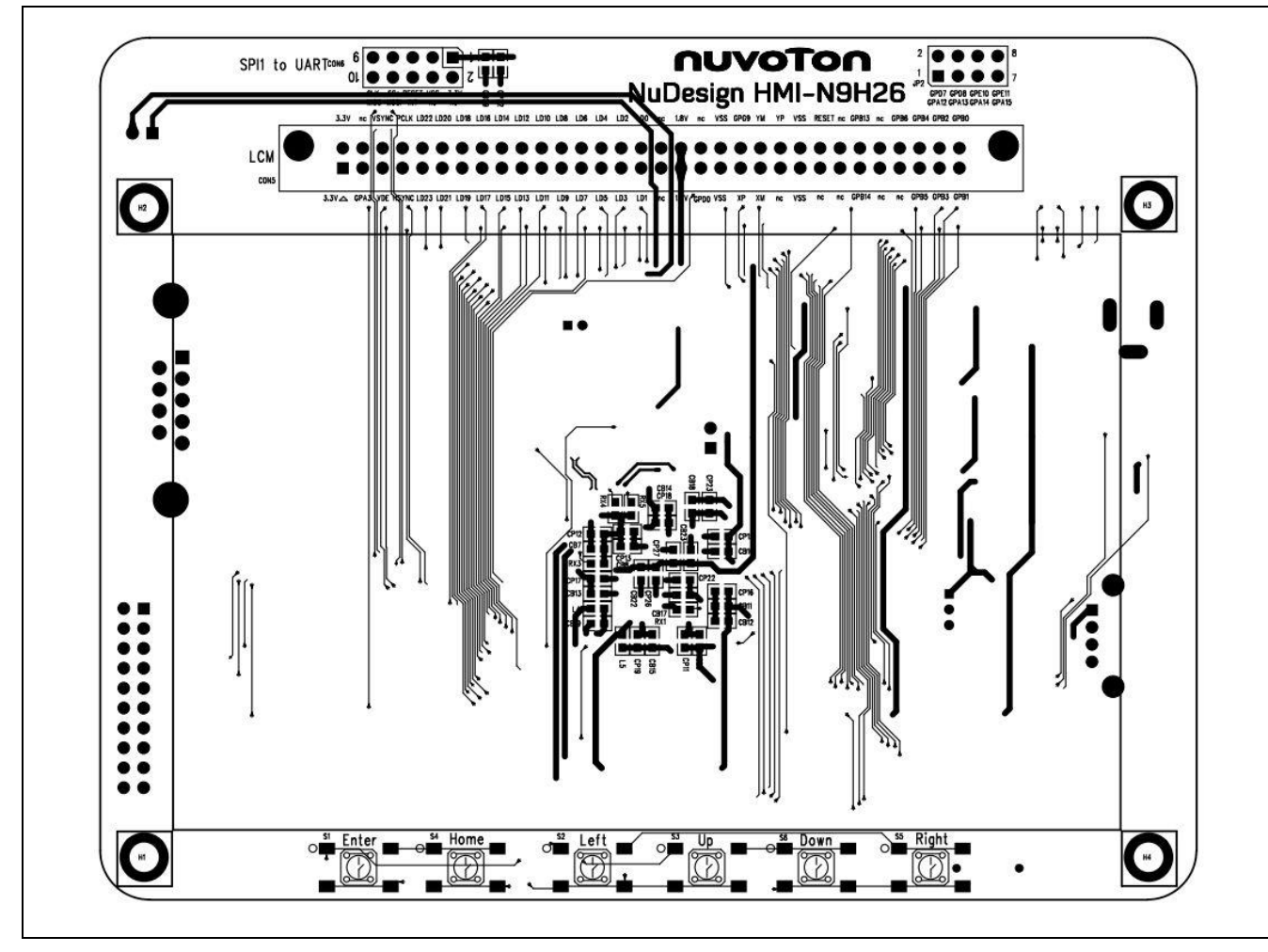

Figure 2-5 NuMaker-emWin-N9H26 PCB Placement (Front)

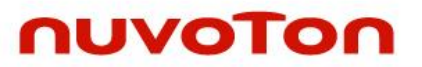

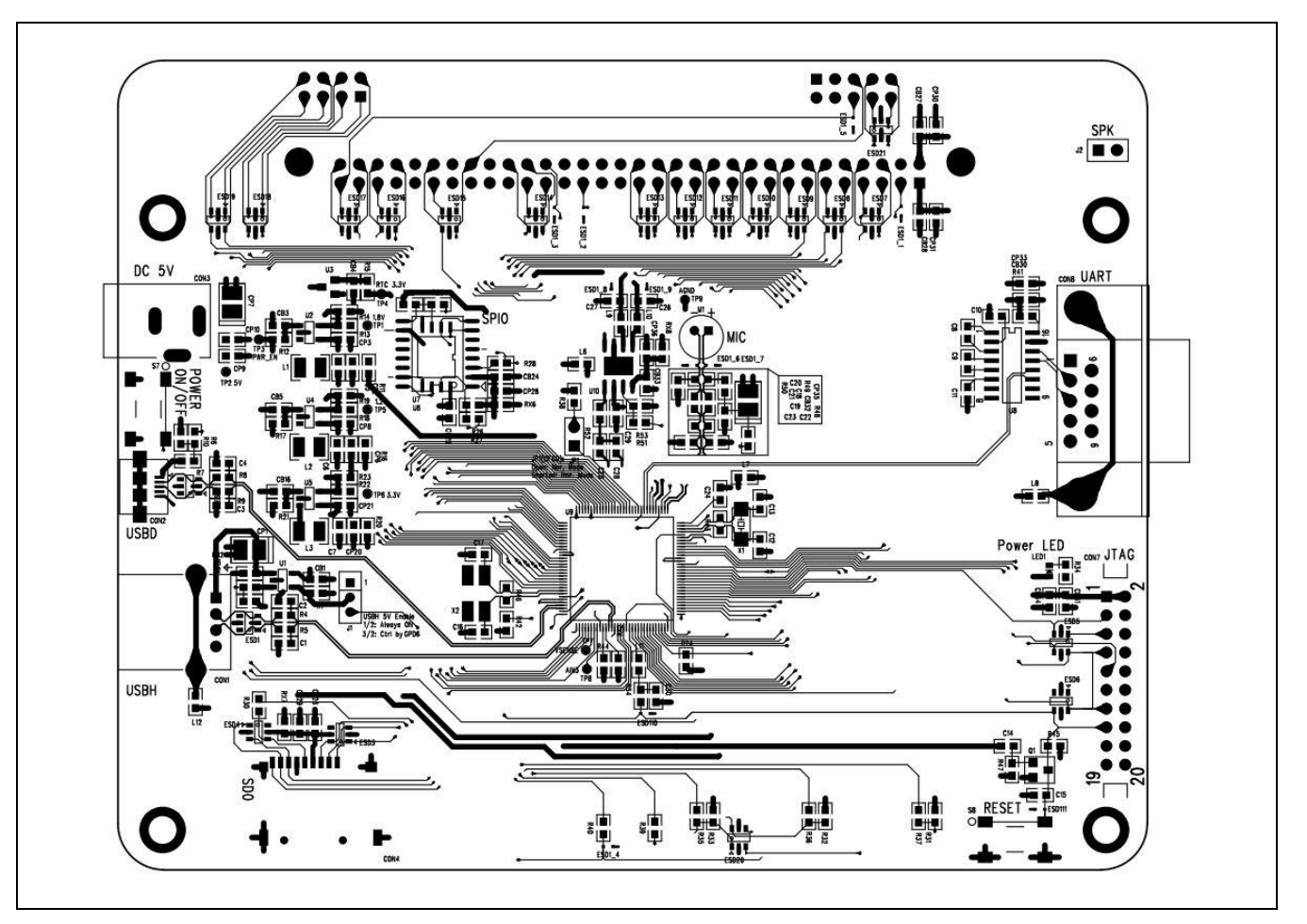

Figure 2-6 NuMaker-emWin-N9H26 PCB Placement (Back)

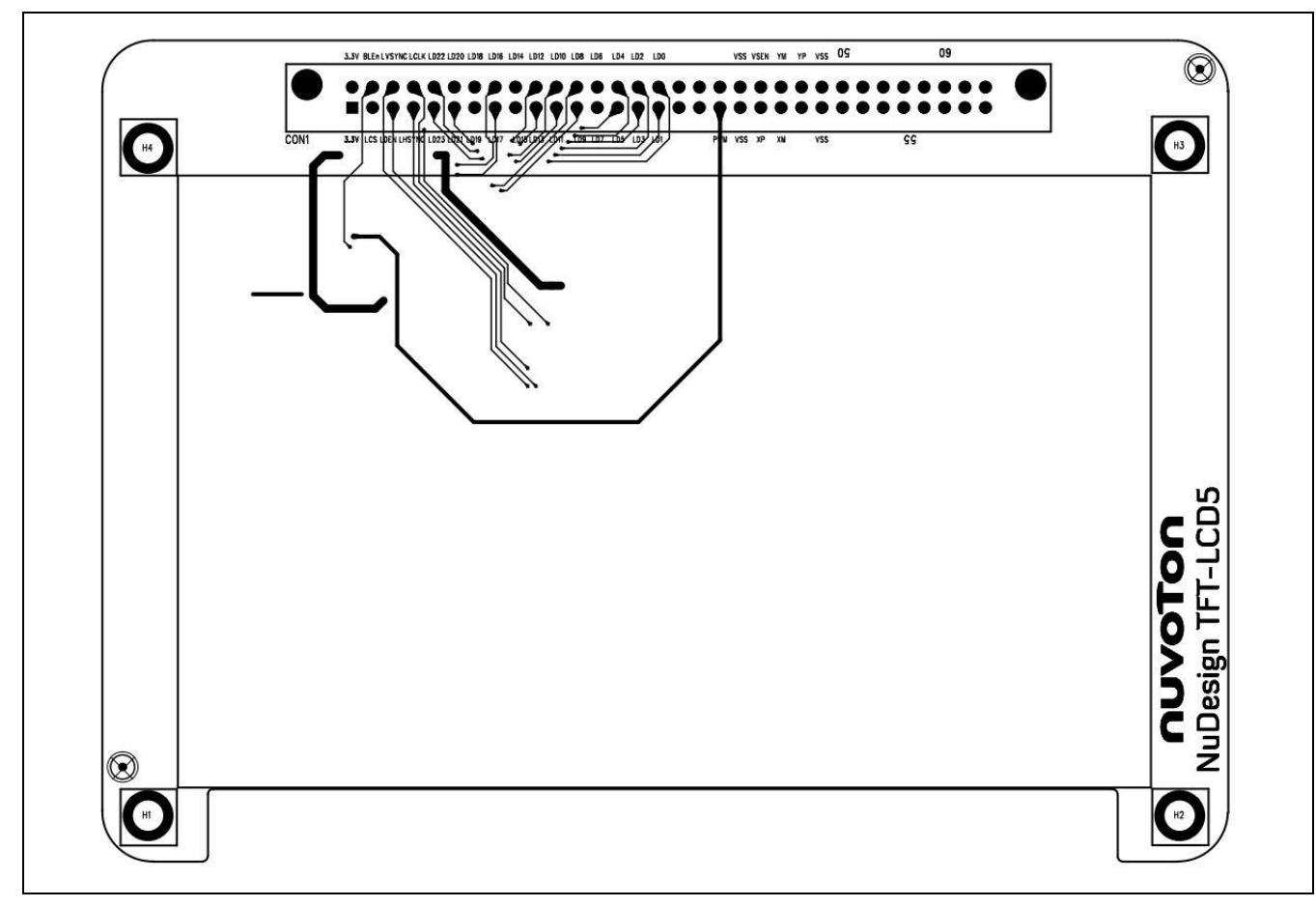

Figure 2-7 NuMaker-TFT-LCD5 PCB Placement (Front)

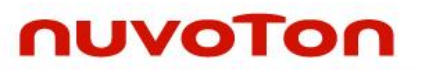

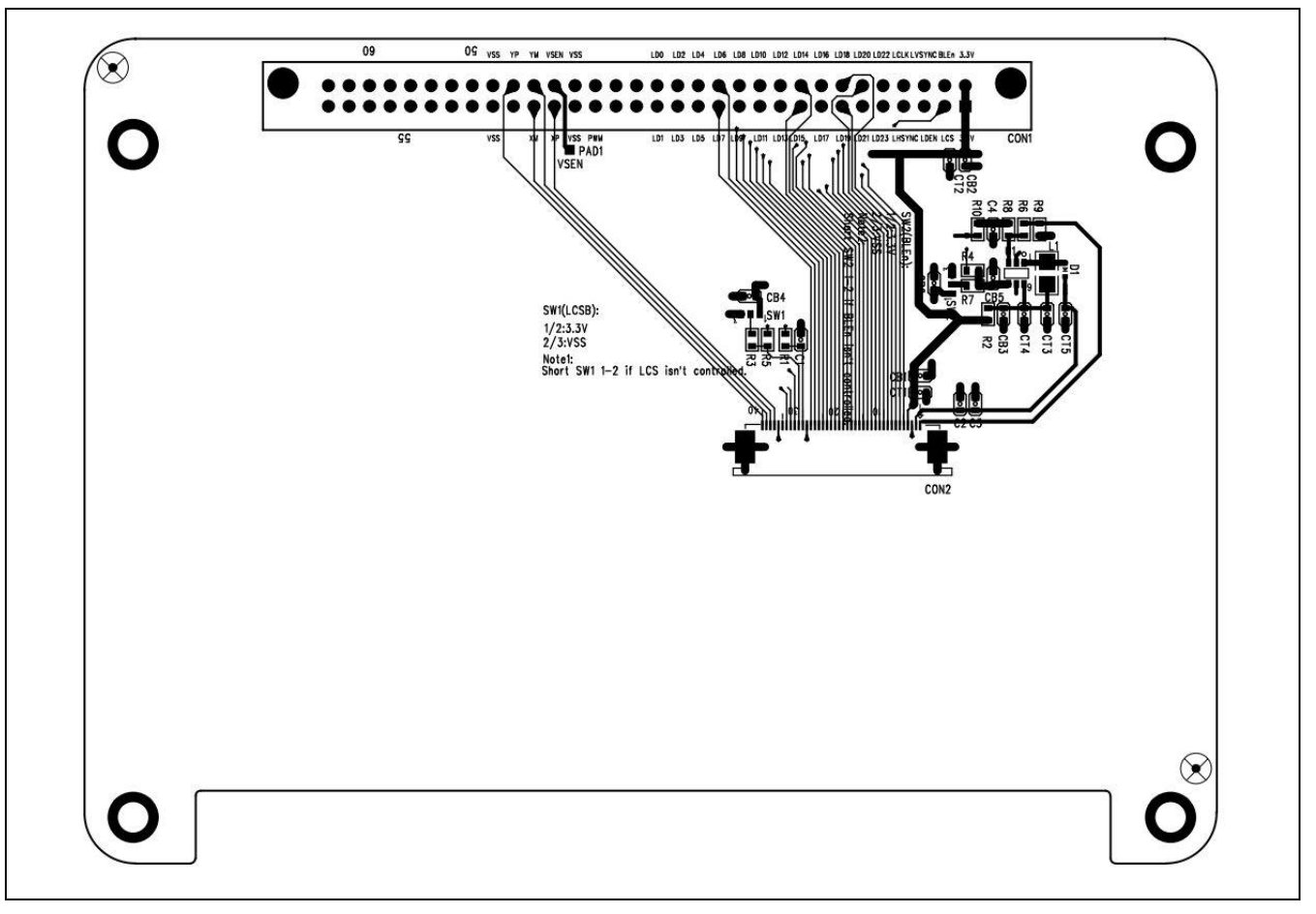

Figure 2-8 NuMaker-TFT-LCD5 PCB Placement (Back)

## <span id="page-20-0"></span>**3 NUMAKER-EMWIN-N9H26 SCHEMATIC**

#### $3.1$ **NuMaker-emWin-N9H26, Audio**

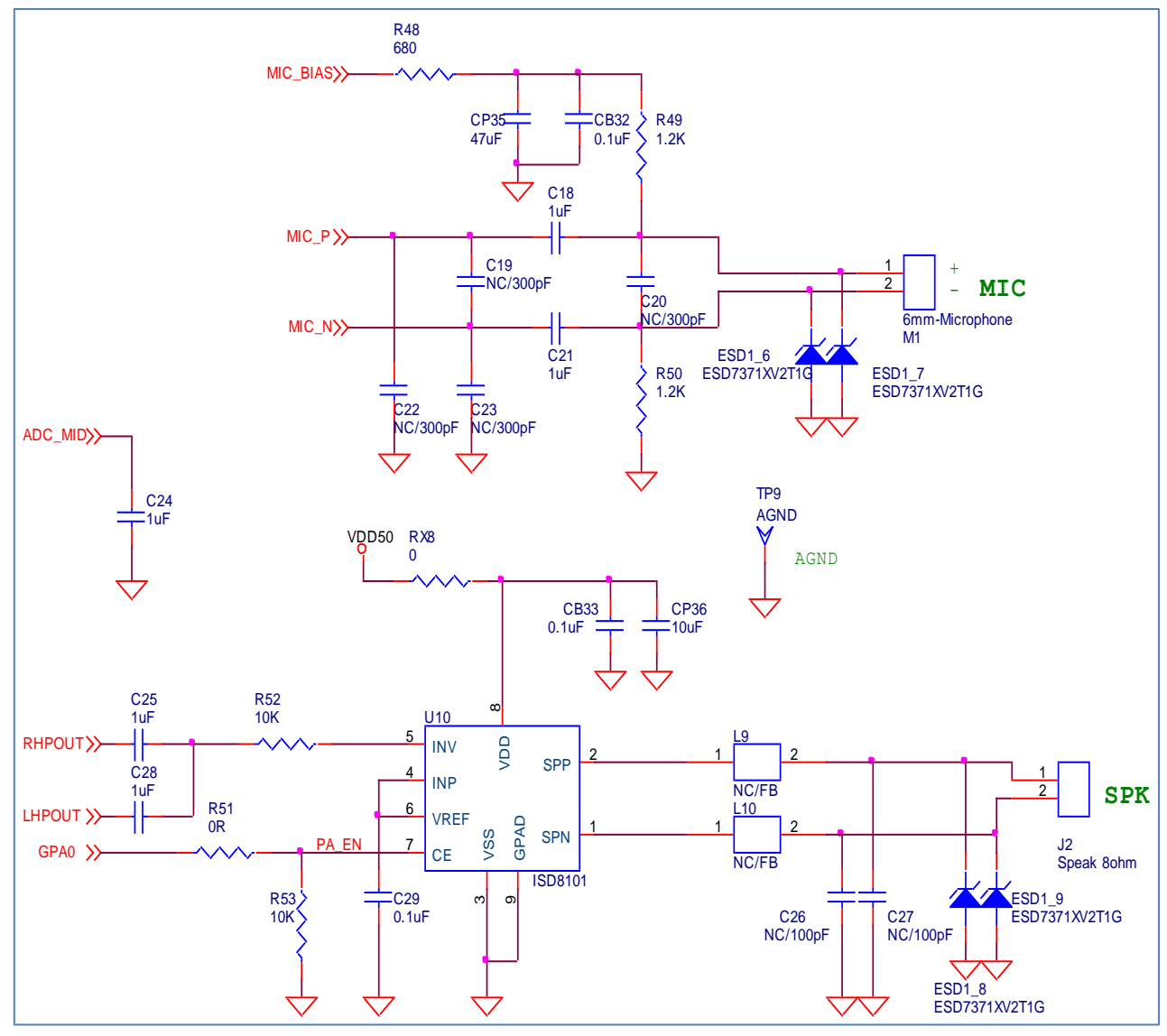

#### **NuMaker-emWin-N9H26, CPU**  $3.2$

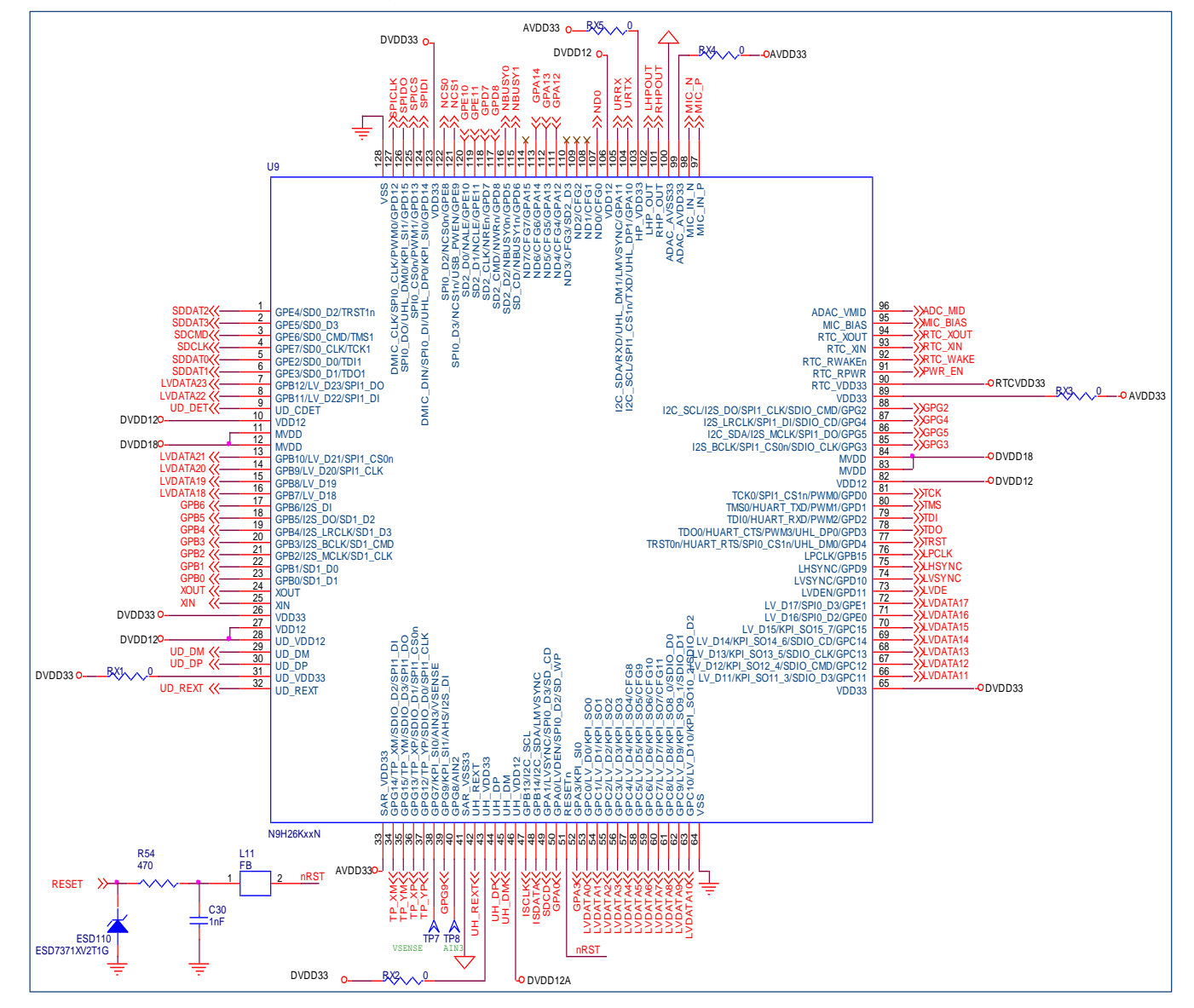

## **NuMaker-emWin-N9H26, Debug**

nuvoTon

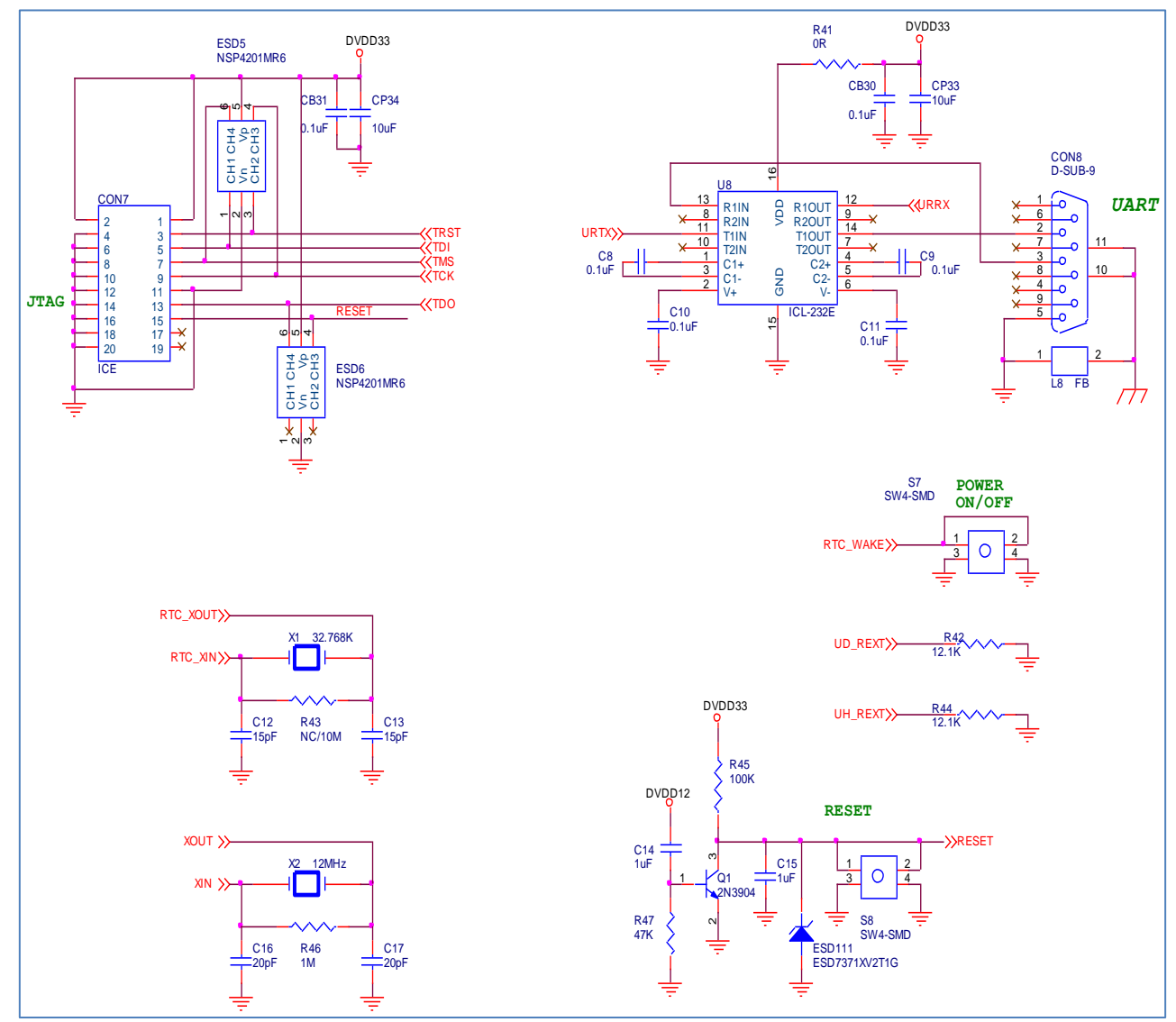

#### **NuMaker-emWin-N9H26, LCM**  $3.4$

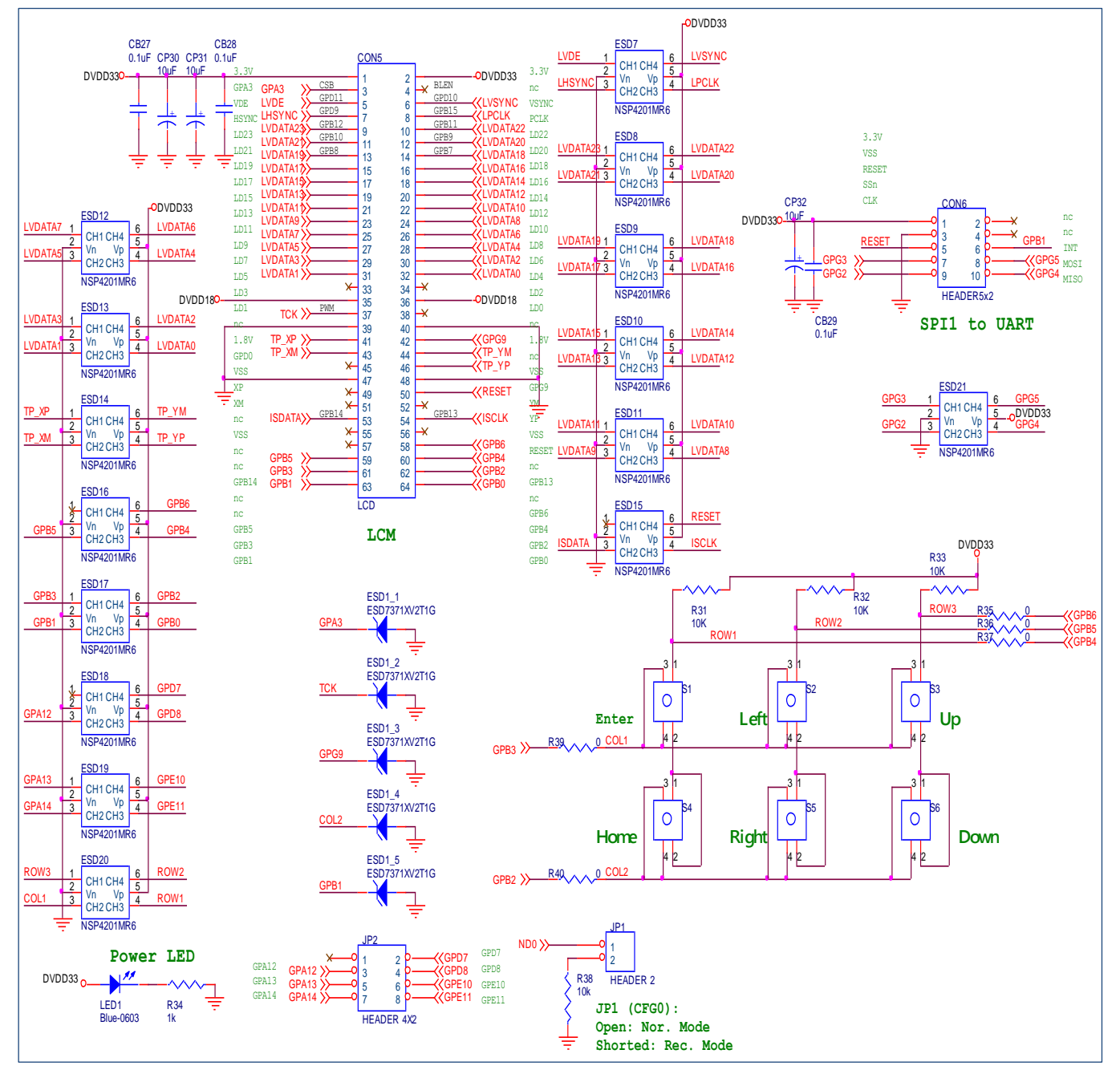

#### **NuMaker-emWin-N9H26, Memory**  $3.5$

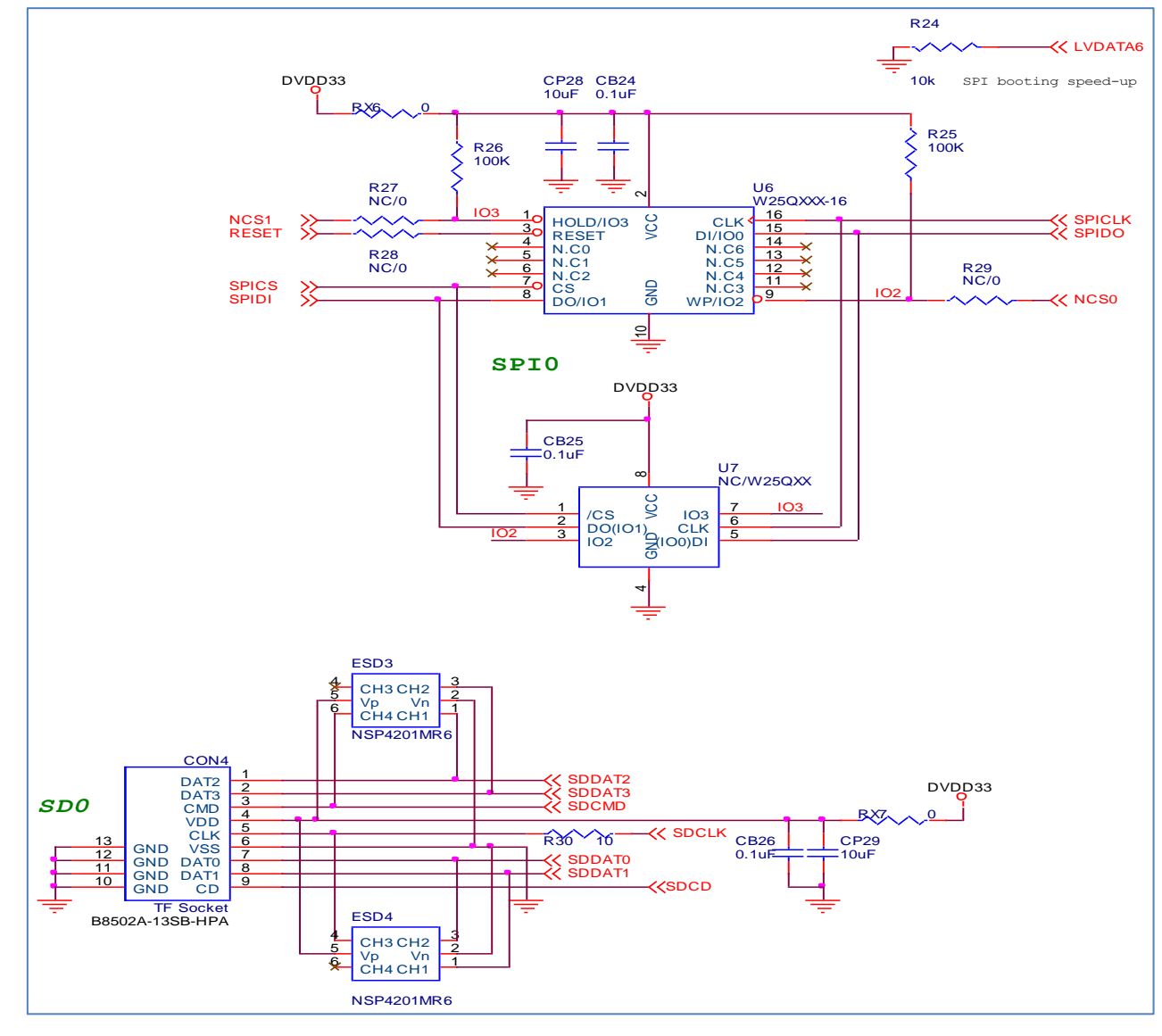

#### **NuMaker-emWin-N9H26, Power**  $3.6$

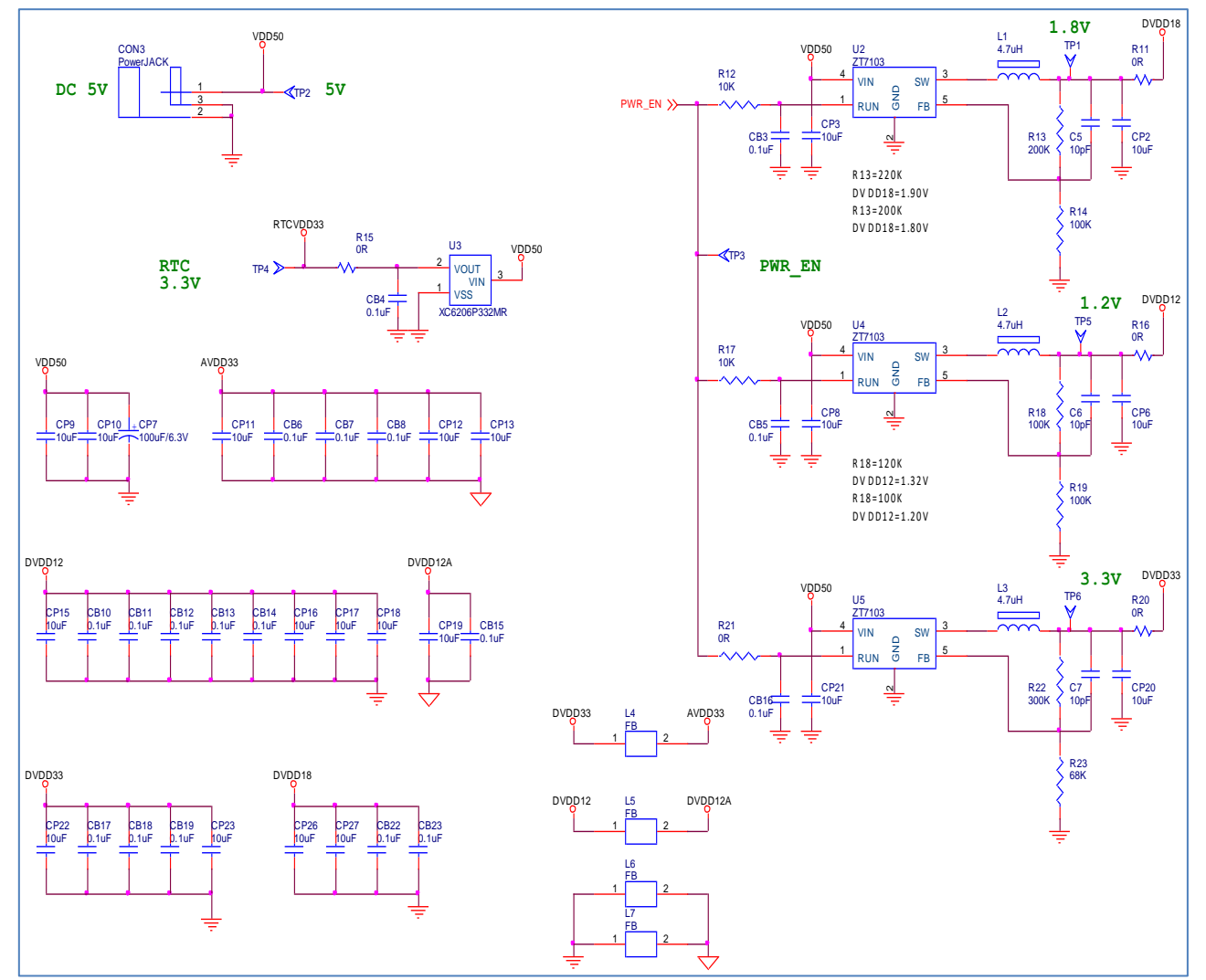

## **NuMaker-emWin-N9H26, USB**

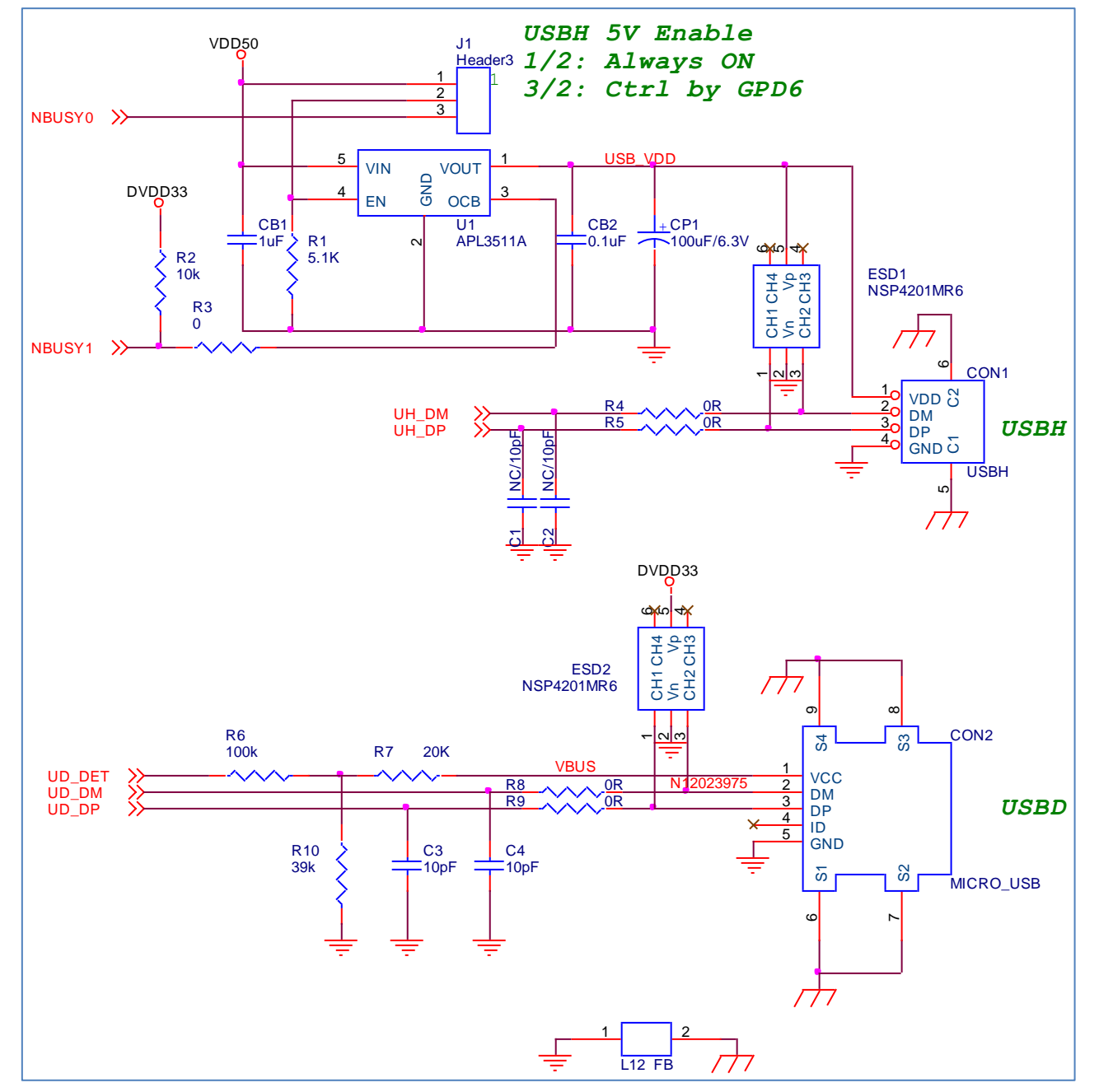

#### $3.8$ **NuMaker-TFT-LCD5**

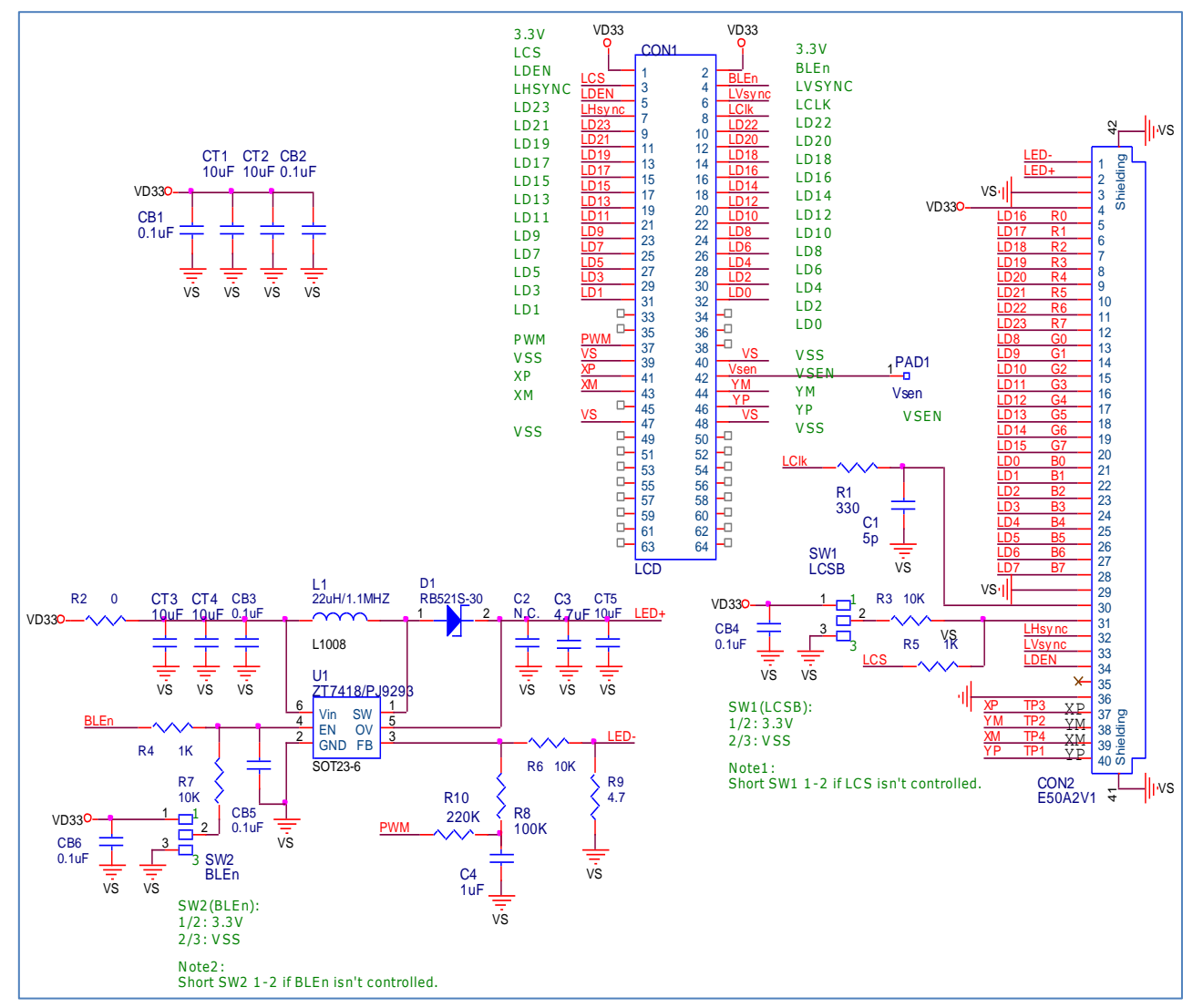

# <span id="page-28-0"></span>**4 REVISION HISTORY**

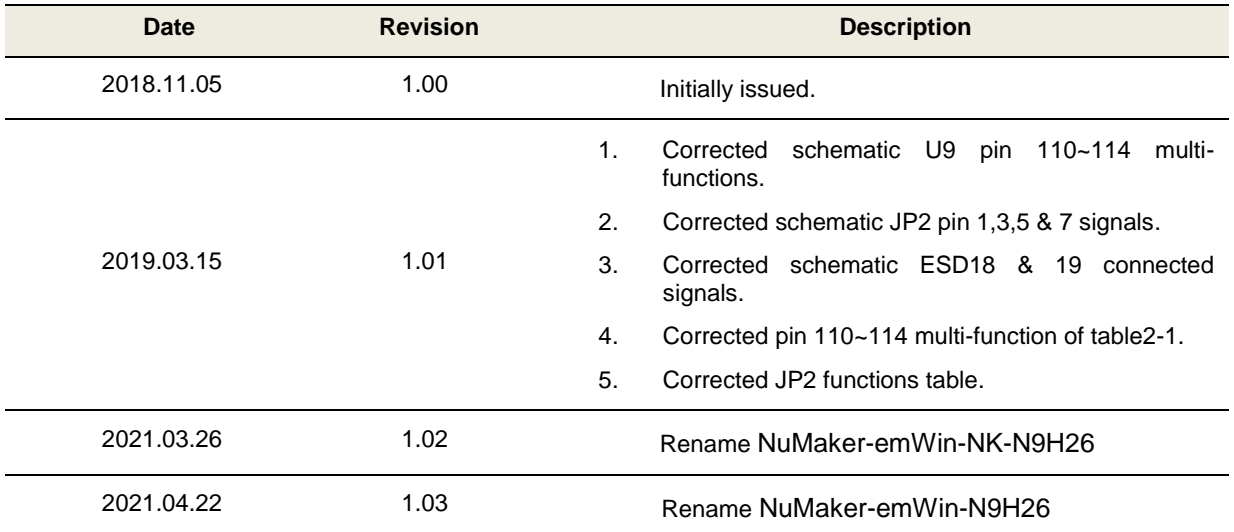

## **Important Notice**

**Nuvoton Products are neither intended nor warranted for usage in systems or equipment, any malfunction or failure of which may cause loss of human life, bodily injury or severe property damage. Such applications are deemed, "Insecure Usage".** 

**Insecure usage includes, but is not limited to: equipment for surgical implementation, atomic energy control instruments, airplane or spaceship instruments, the control or operation of dynamic, brake or safety systems designed for vehicular use, traffic signal instruments, all types of safety devices, and other applications intended to support or sustain life.** 

**All Insecure Usage shall be made at customer's risk, and in the event that third parties lay claims to Nuvoton as a result of customer's Insecure Usage, customer shall indemnify the damages and liabilities thus incurred by Nuvoton.**

Please note that all data and specifications are subject to change without notice.

All the trademarks of products and companies mentioned in this datasheet belong to their respective owners.